# Why Program?

Chapter I

Python for Informatics: Exploring Information www.pythonlearn.com

# open.michigan

Unless otherwise noted, the content of this course material is licensed under a Creative Commons Attribution 3.0 License.

http://creativecommons.org/licenses/by/3.0/.

Copyright 2010- Charles Severance

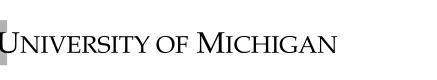

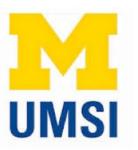

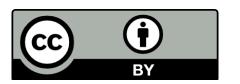

### Pre-Requisite: Please Install Python

#### Setting up your PythonLearn Devlopment Environment

We have separate pages for each of the commonly used Operating Systems:

- Setting up the PythonLearn Environment in Microsoft Windows
- Setting up the PythonLearn Environment on a Macintosh
- Setting up the PythonLearn Environment on a Raspberry Pi (New)

Note: Make sure that you have Python 2.6.1 or later but do not install Python 3.x. There are signficant differences between Python 2 and Python 3 and this book and class is still Python 2.

You will need <u>Quicktime</u> (or iTunes) installed on your computer to view any video materials or screencasts. You should probably download the high quality copies of these files or screencasts to your computer and view/play them locally. They are rather large files and you will want to move back and forth as well as start and stop the podcasts so you can perform the steps as indicated.

#### http://www.pythonlearn.com/install.php

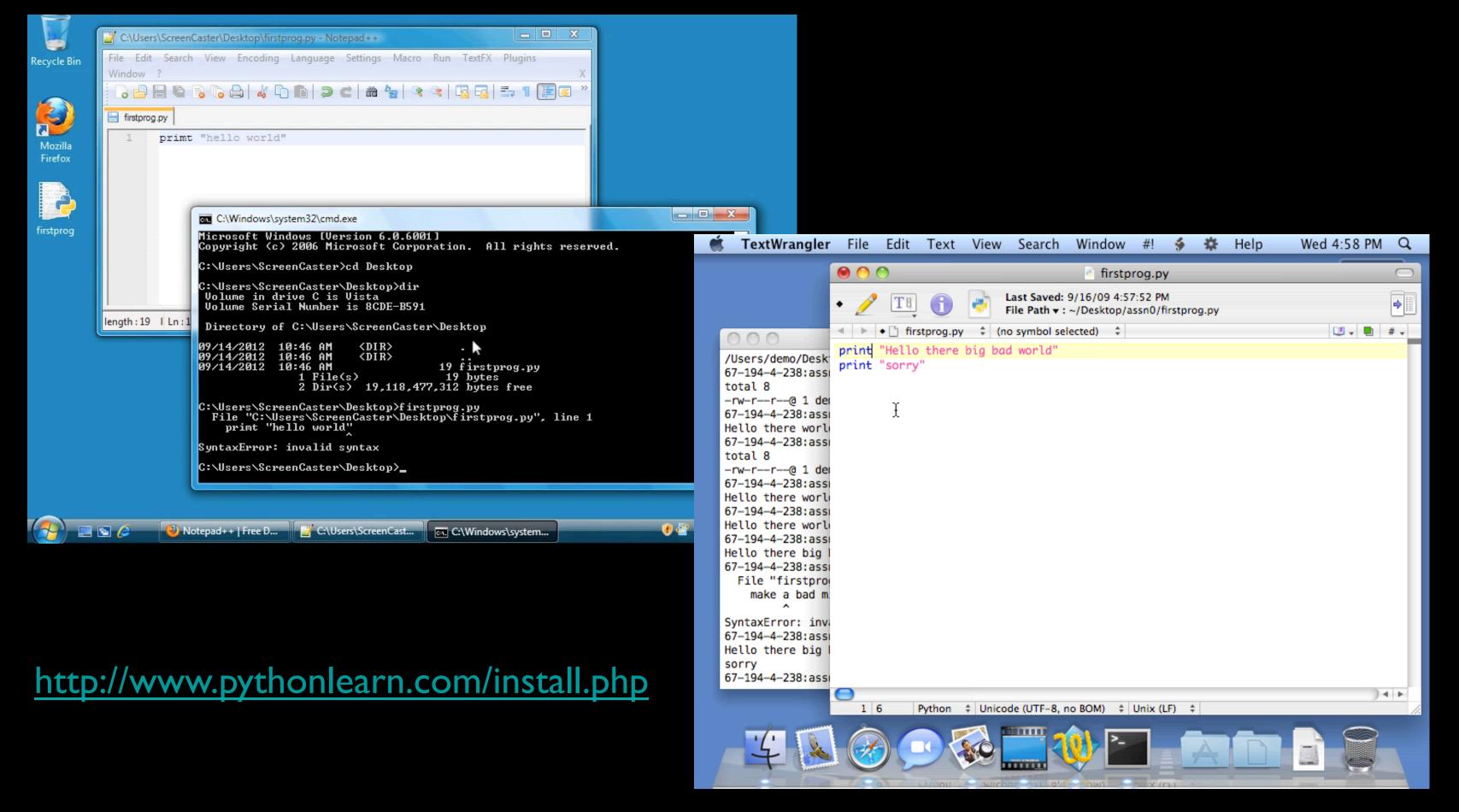

### Back to the Introduction...

### Computers want to be helpful...

- Computers are built for one purpose to do things for us
- But we need to speak their language to describe what we want done
- Users have it easy someone already put many different programs (instructions) into the computer and users just pick the ones we want to use

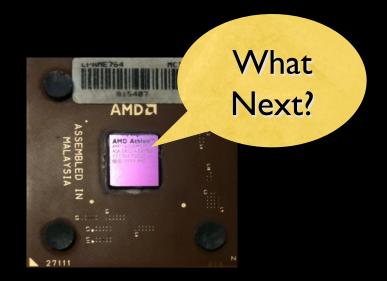

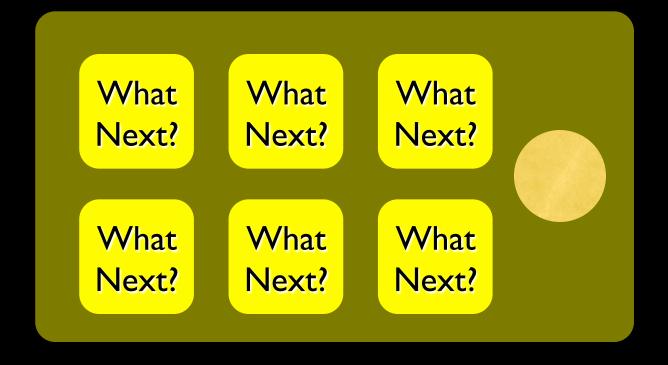

# Programmers Anticipate Needs

- iPhone Applications are a market
- iPhone Applications have over 3
   Billion downloads
- Programmers have left their jobs to be full-time iPhone developers
- Programmers know the ways of the program

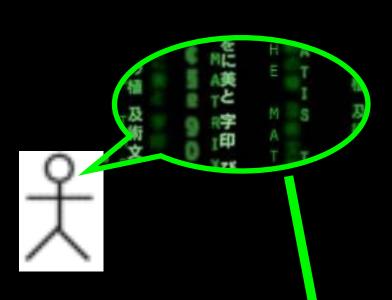

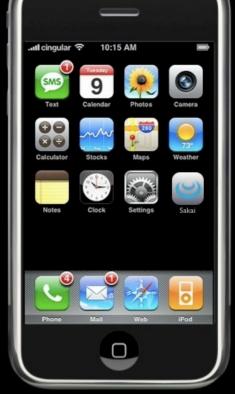

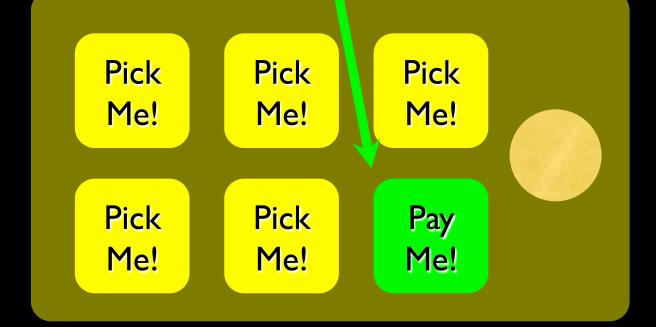

#### Users .vs. Programmers

- Users see computers as a set of tools word processor, spreadsheet, map, todo list, etc.
- Programmers learn the computer "ways" and the computer language
- Programmers have some tools that allow them to build new tools
- Programmers sometimes write tools for lots of users and sometimes programmers write little "helpers" for themselves to automate a task

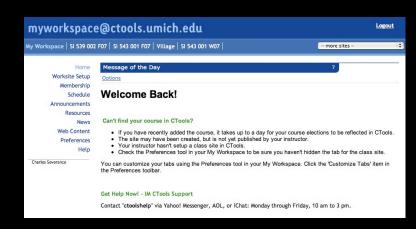

User

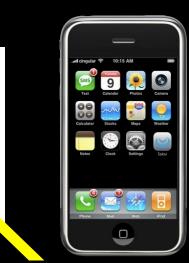

### Why be a programer?

- To get some task done we are the user and programmer
  - Clean up survey data
- To produce something for others to use a programming job
  - Fix a performance problem in the Sakai software
  - Add guestbook to a web site

# What is Code? Software? A Program?

- A sequence of stored instructions
  - It is a little piece of our intelligence in the computer
  - It is a little piece of our intelligence we can give to others we figure something out and then we encode it and then give it to someone else to save them the time and energy of figuring it out
- A piece of creative art particularly when we do a good job on user experience

# Programs for Humans...

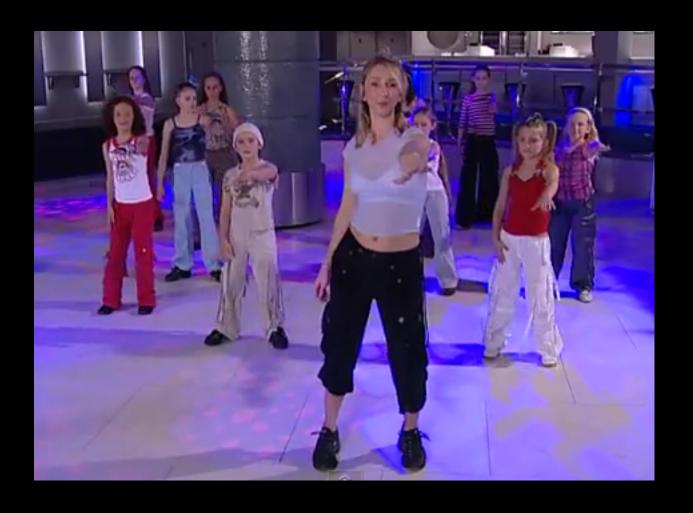

http://www.youtube.com/watch?v=vlzwuFkn88Uhttp://www.youtube.com/watch?v=sN62PAKoBfE

while music is playing: Left hand out and up Right hand out and up Flip Left hand Flip Right hand Left hand to right shoulder Right hand to left shoulder Left hand to back of head Right ham to back of head Left hand to right hit Right hand to left hit Left hand on left bottom Right hand on right bottom Wiggle Wiggle lump

# Programs for Humans...

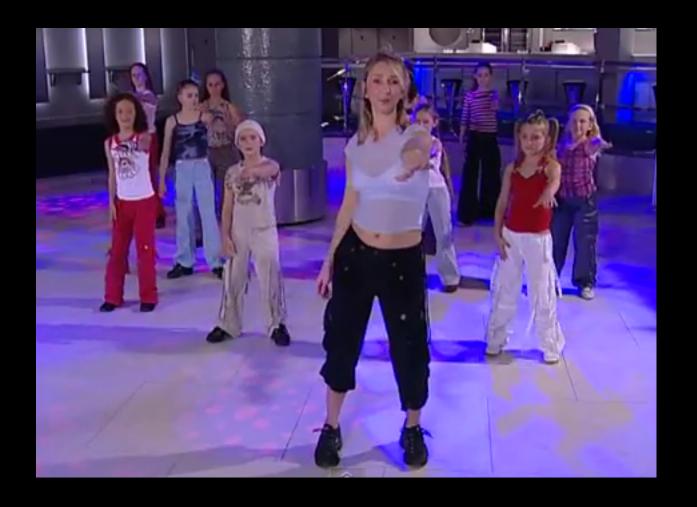

http://www.youtube.com/watch?v=vlzwuFkn88U

while music is playing: Left hand out and up Right hand out and up Flip Left hand Flip Right hand Left hand to right shoulder Right hand to left shoulder Left hand to back of head Right ham to back of head Left hand to right hit Right hand to left hit Left hand on left bottom Right hand on right bottom Wiggle Wiggle

Jump

# Programs for Humans...

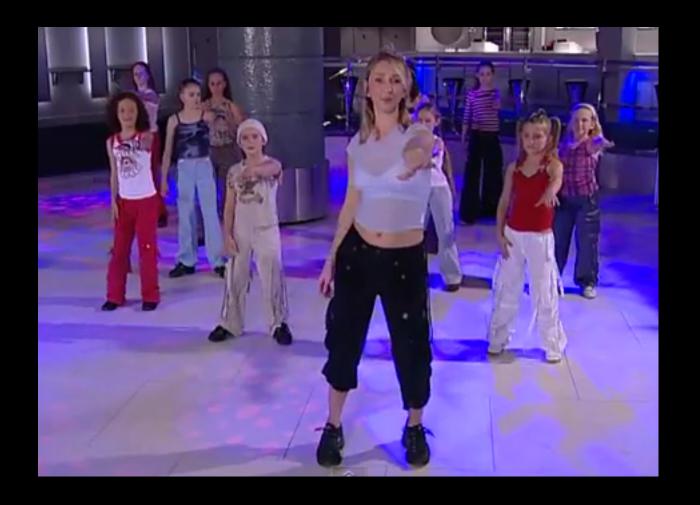

http://www.youtube.com/watch?v=vlzwuFkn88Uhttp://www.youtube.com/watch?v=sN62PAKoBfE

while music is playing: Left hand out and up Right hand out and up Flip Left hand Flip Right hand Left hand to right shoulder Right hand to left shoulder Left hand to back of head Right hand to back of head Left hand to right hip Right hand to left hip Left hand on left bottom Right hand on right bottom Wiggle Wiggle

Jump

# Programs for Humans...

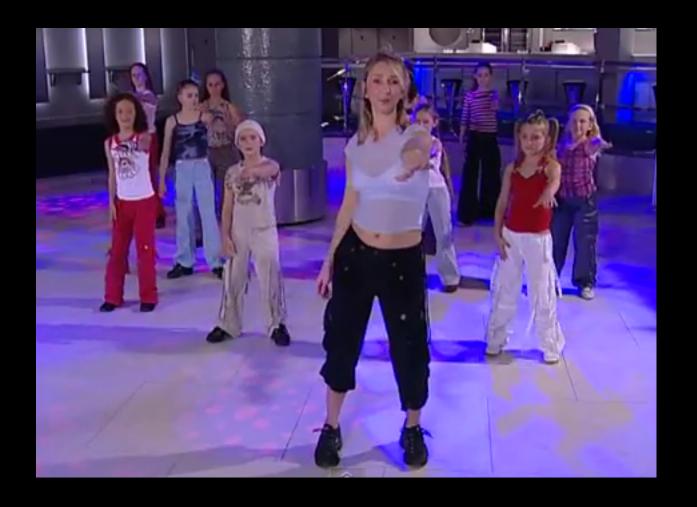

http://www.youtube.com/watch?v=vlzwuFkn88Uhttp://www.youtube.com/watch?v=sN62PAKoBfE

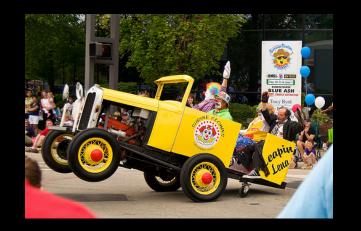

the clown ran after the car and the car ran into the tent and the tent fell down on the clown and the car

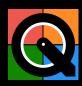

### Programs for Python...

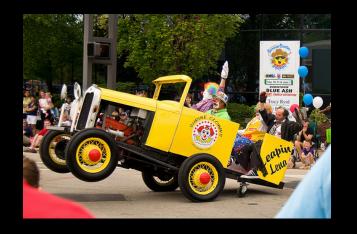

## Programs for Python...

```
name = raw input('Enter file:')
handle = open(name, 'r')
text = handle.read()
words = text.split()
counts = dict()
for word in words:
  counts[word] = counts.get(word,0) + I
bigcount = None
bigword = None
for word, count in counts.items():
  if bigcount is None or count > bigcount:
     bigword = word
     bigcount = count
print bigword, bigcount
```

python words.py
Enter file: words.txt
to 16

python words.py
Enter file: clown.txt
the 7

#### Hardware Architecture

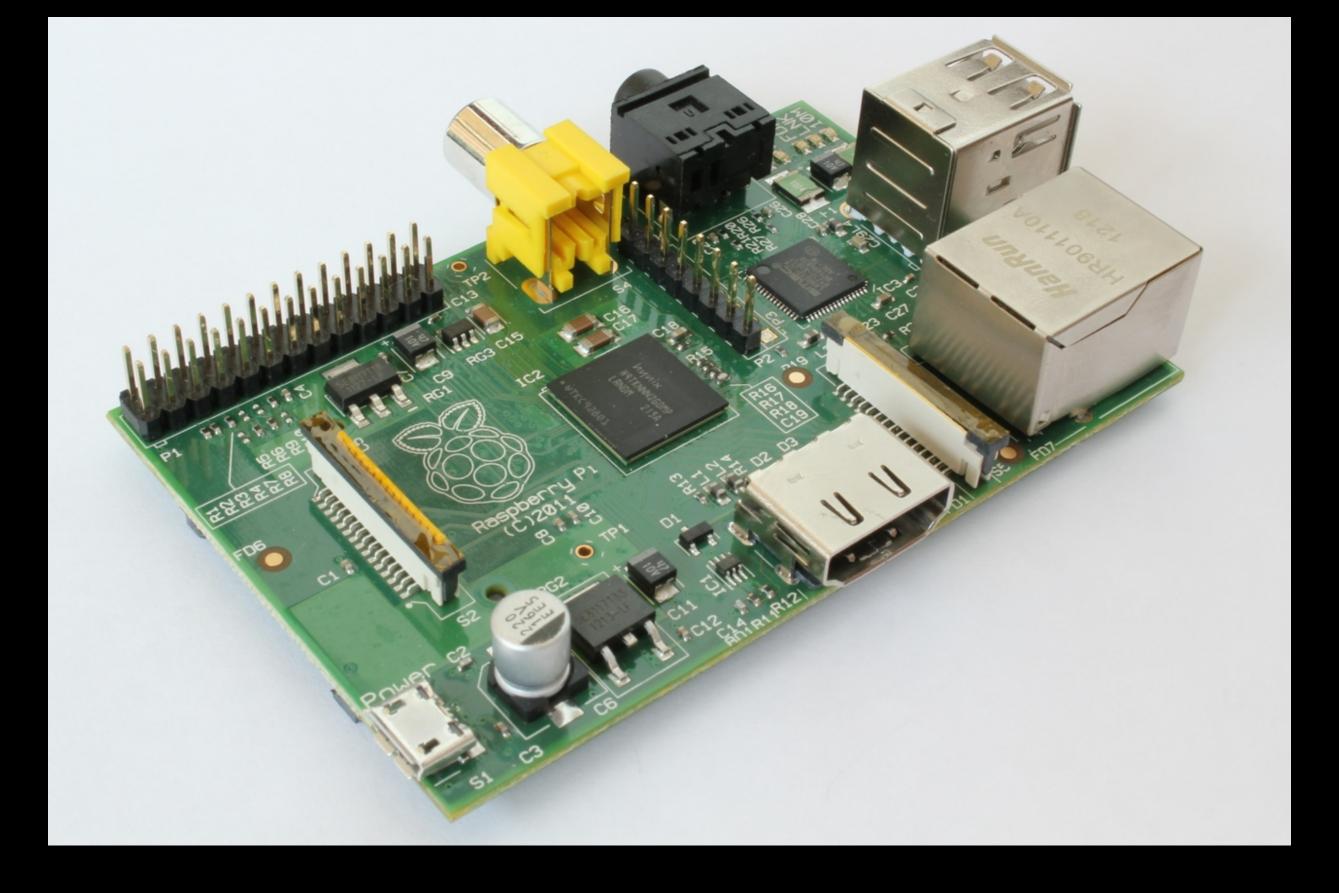

http://upload.wikimedia.org/wikipedia/commons/3/3d/RaspberryPi.jpg

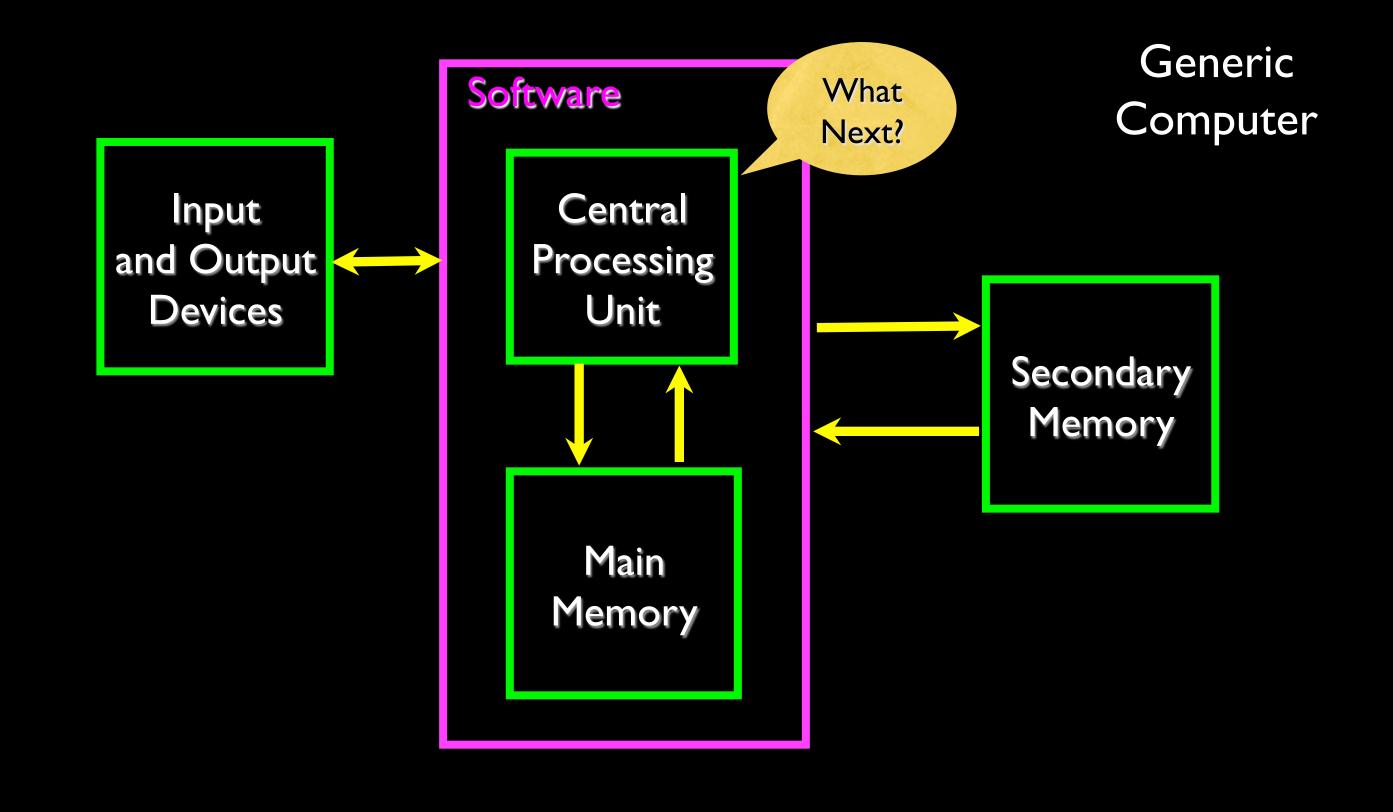

#### Definitions

Central Processing Unit: Runs the Program - The CPU is always wondering "what to do next"? Not the brains exactly - very dumb but very very fast

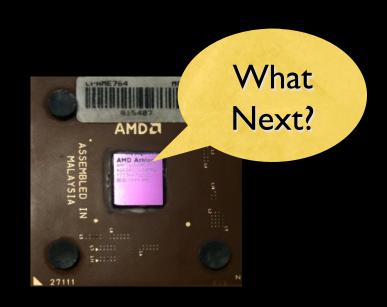

- Input Devices: Keyboard, Mouse, Touch Screen
- Output Devices: Screen, Speakers, Printer, DVD Burner
- Main Memory: Fast small temporary storage lost on reboot aka RAM
- Secondary Memory: Slower large permanent storage lasts until deleted disk drive / memory stick

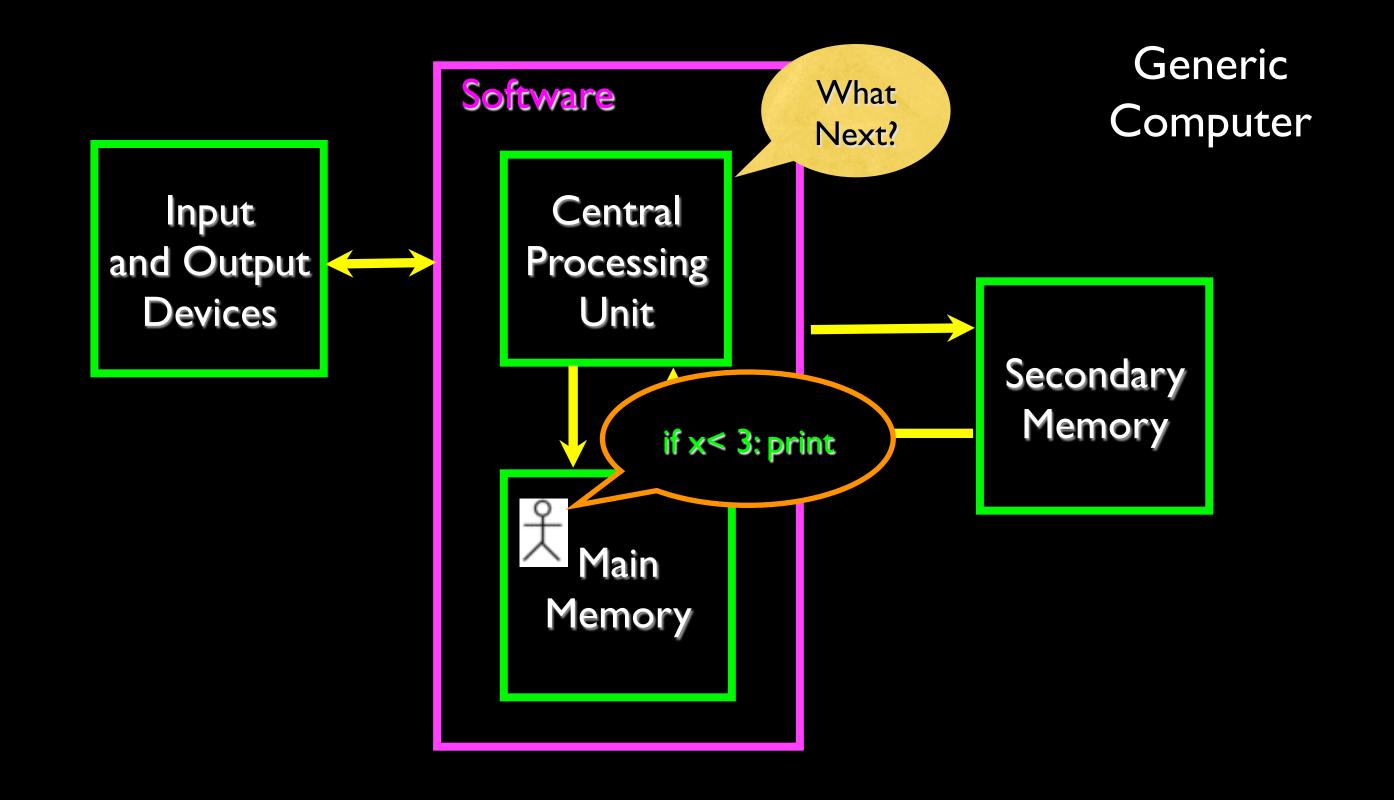

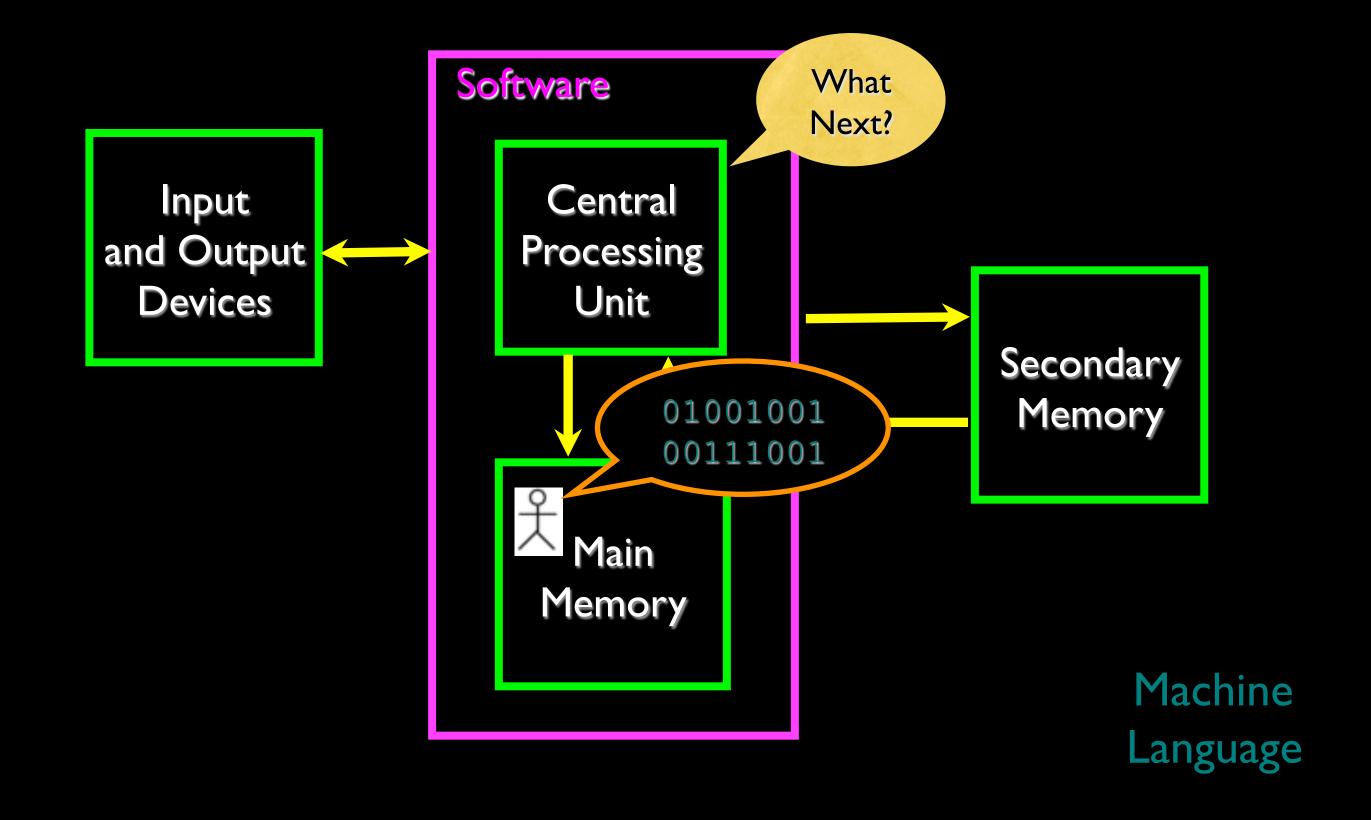

### Totally Hot CPU

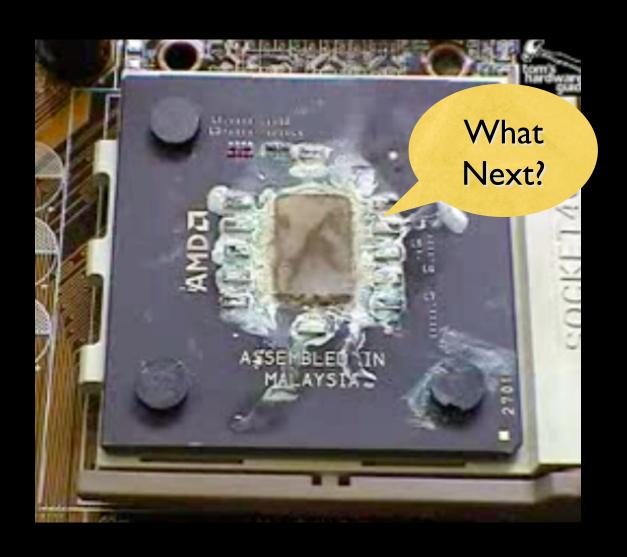

http://www.youtube.com/watch?v=y39D4529FM4

#### Hard Disk in Action

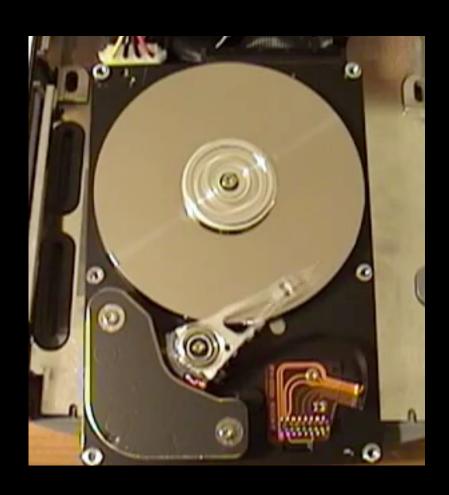

http://www.youtube.com/watch?v=9eMWG3fwiEU

## Python as a Language

Parseltongue is the language of serpents and those who can converse with them. An individual who can speak Parseltongue is known as a Parselmouth. It is a very uncommon skill, and may be hereditary. Nearly all known Parselmouths are descended from Salazar Slytherin.

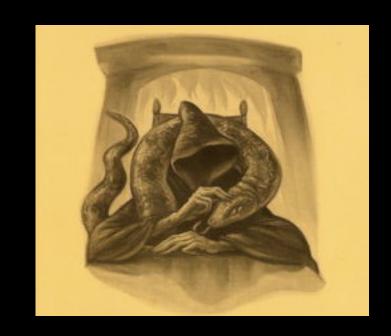

http://harrypotter.wikia.com/wiki/Parseltongue

Python is the language of the Python Interpreter and those who can converse with it. An individual who can speak Python is known as a Pythonista. It is a very uncommon skill, and may be hereditary. Nearly all known Pythonistas use software inititially developed by Guido van Rossum.

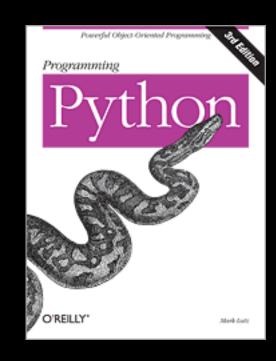

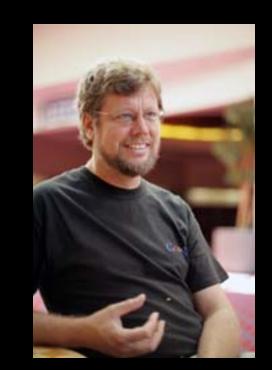

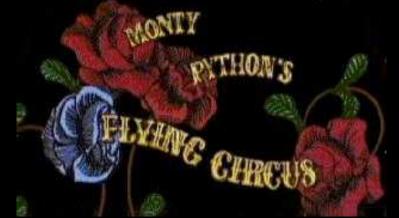

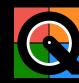

#### Early Learner: Syntax Errors

- We need to learn the Python language so we can communicate our instructions to Python. In the beginning we will make lots of mistakes and speak gibberish like small children.
- When you make a mistake, the computer does not think you are "cute". It says "syntax error" given that it \*knows\* the language and you are just learning it. It seems like Python is cruel and unfeeling.
- You must remember that \*you\* are intelligent and \*can\* learn the computer is simple and very fast but cannot learn so it is easier for you to learn Python than for the computer to learn English...

### Talking to Python

csev\$ python
Python 2.5 (r25:51918, Sep 19 2006, 08:49:13)
[GCC 4.0.1 (Apple Computer, Inc. build 5341)] on darwin
Type "help", "copyright", "credits" or "license" for more information.

What next?

```
csev$ python
Python 2.5 (r25:51918, Sep 19 2006, 08:49:13)
[GCC 4.0.1 (Apple Computer, Inc. build 5341)] on darwin
Type "help", "copyright", "credits" or "license" for more information.
>>> x =
>>> print x
>>> \chi = \chi +
>>> print x
>>> exit()
```

This is a good test to make sure that you have Python correctly installed. Note that quit() also works to end the interactive session.

### Lets Talk to Python...

```
Default
dr-chuck2:~ csev$ python
Python 2.6.1 (r261:67515, Jun 24 2010, 21:47:49)
[GCC 4.2.1 (Apple Inc. build 5646)] on darwin
Type "help", "copyright", "credits" or "license" for more information.
>>> print "hello world"
hello world
>>>
                                                                                                     _ | _ | ×
                     Administrator: C:\Windows\system32\cmd.exe - C:\Python27\python.exe
                     Microsoft Windows [Version 6.0.6001]
                      Copyright (c) 2006 Microsoft Corporation. All rights reserved.
                     C:\Users\Administrator>C:\Python27\python.exe
                     Python 2.7.2 (default, Jun 12 2011, 15:08:59) [MSC v.1500 32 bit (Intel)] on win
                      Type "help", "copyright", "credits" or "license" for more information.
                      >>> print "hello world"
                      hello world
```

### What do we Say?

### Elements of Python

- Vocabulary / Words Variables and Reserved words (Chapter 2)
- Sentence structure valid syntax patterns (Chapters 3-5)
- Story structure constructing a program for a purpose

```
name = raw input('Enter file:')
handle = open(name, 'r')
text = handle.read()
words = text.split()
counts = dict()
for word in words:
  counts[word] = counts.get(word,0) + I
bigcount = None
bigword = None
for word, count in counts.items():
  if bigcount is None or count > bigcount:
     bigword = word
     bigcount = count
print bigword, bigcount
```

A short "Story" about how to count words in a file in Python.

python words.py
Enter file: words.txt
to 16

#### Reserved Words

You can not use reserved words as variable names / identifiers

and del for is raise assert elif from lambda return break else global not try class except if or while continue exec import pass yield def finally in print

#### Sentences or Lines

# Programming Paragraphs

### Python Scripts

- Interactive Python is good for experiments and programs of 3-4 lines long
- But most programs are much longer so we type them into a file and tell python to run the commands in the file.
- In a sense we are "giving Python a script"
- As convention, we add ".py" as the suffix on the end of these files to indicate they contain Python

# Writing a Simple Program

#### Interactive versus Script

- Interactive
  - You type directly to Python one line at a time and it responds
- Script
  - You enter a sequence of statements (lines) into a file using a text editor and tell Python to execut the statements in the file

# Program Steps or Program Flow

- Like a recipe or installation instructions, a program is a sequence of steps to be done in order
- Some steps are conditional they may be skipped
- Sometimes a step or group of steps are to be repeated
- Sometimes we store a set of steps to be used over and over as needed several places throughout the program (Chapter 4)

## Sequential Steps

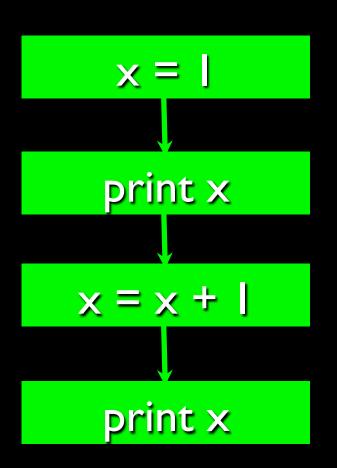

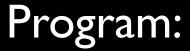

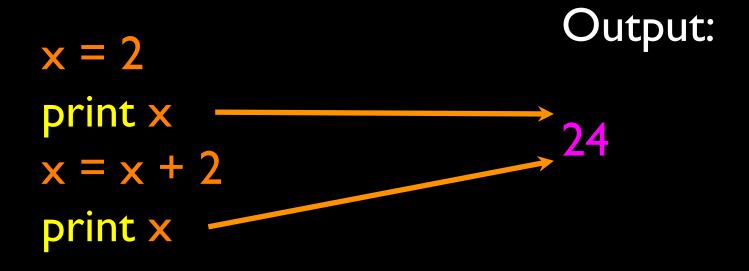

When a program is running, it flows from one step to the next. We as programmers set up "paths" for the program to follow.

# x = 5Yes X < 10? print 'Smaller' Yes X > 20? print 'Bigger' print 'Finis'

## Conditional Steps

```
Program:
                                 Output:
x = 5
if x < 10:
                                Smaller
   print 'Smaller'
                                 Finis
if x > 20:
    print 'Bigger'
print 'Finis'
```

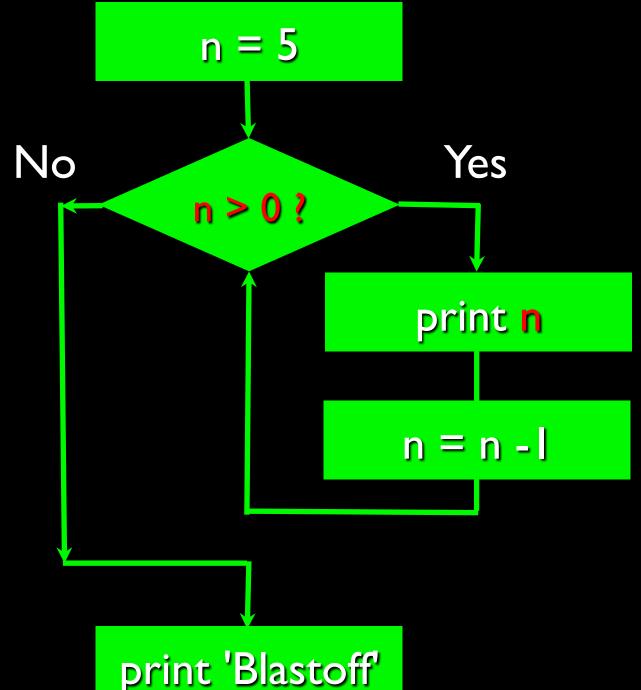

### Repeated Steps

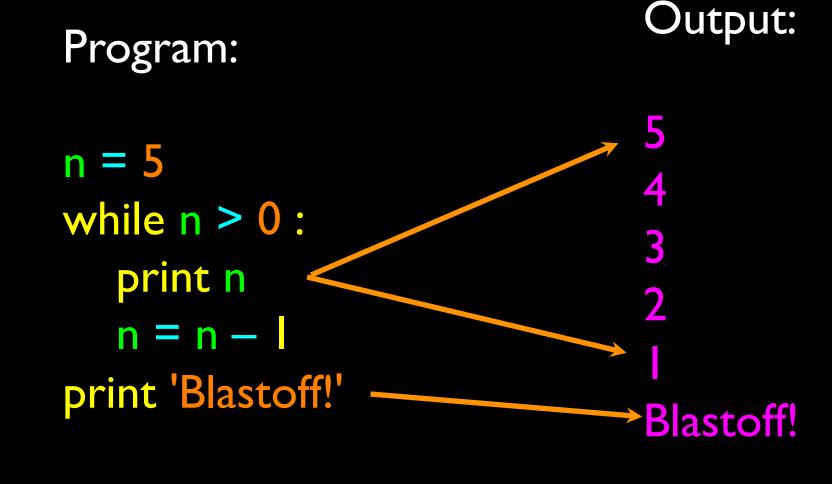

Loops (repeated steps) have iteration variables that change each time through a loop. Often these iteration variables go through a sequence of numbers.

# An Animated Short Python Story...

Finding the largest number in a list of numbers...

```
25
   1 114 117 150 152 120 46
                              19 126
191 121 104 116 160 105 89 125
                              40
31 139 113 94
              97 193 154 140 195 122
112 163 177 48 78 101 130
                           83
                              35 197
  Vhat is the Largest Humber
               62 142 170
181 178 173 148
                          72
                              37 145
60 187 198
           99
                  82
                      26
              15
                          8
                           192
129
        45 9
               24
                  188 42 151
    73
                              51
                                 183
            76 34 33 185 102 193 184
        50
179
    79
```

25 1 114 117 150 152 120 46 19 126 191 121 104 116 160 105 89 125 40 94 31 139 113 97 193 154 140 195 122 112 163 177 48 78 101 130 83 35 197 3 54 106 143 59 38 81 44 41 93 20 164 4 11 131 0 107 71 159 69  $6\overline{2} \quad 142 \quad \overline{170}$ 181 178 173 148 72 37 145 60 187 198 99 15 82 26 8 192 17 129 45 9 24 188 42 151 51 73 183 50 76 34 33 185 102 193 184 179 79

34 33 182 105 163 9 L 09 6 L 6 L T IGI 788 7 7 7 7 G F 8 97 8 2 ST 66 69T L8T 09 760 87T ELT 8LT T8T ZL071 242 170 70 797 07 TL LOT O TET TT What is the largest Number? 87 78 101 130 115 163 177 8.3 79T 67T 66 76 900 0 7 ISP 68 097 9 T T 70T 114 117 150 152 120 9 7

781 E61 Z01 S81 EE 7E 9L 09 6 L 6 L T 191 75 881 57 6 SP EL 760 8 97 78 91 66 691 481 09 75 77 071 241 29 841 871 871 181 691 17 701 0 181 11 4 TO T 64 E6 I7 E 8E 69 E7T 90T 75 77 T 8 791 25 58 051 101 87 84 771 591 211 77 77 961 071 791 671 46 76 811 681 18 97T 68 900 09T 9TT 70T TZT  $0 \,$ 971 61 97 071 791 091 411 711 1 97

# What is the Largest Number?

# What is the Largest Number?

3 41 12 9 74 15

```
largest_so_far - 3 4 74
```

### Summary

- This is a quick overview of Chapter I
- We will revisit these concepts throughout the course
- Focus on the big picture